Politechnika Białostocka Wydział Elektryczny Katedra Elektrotechniki, Energoelektroniki i Elektroenergetyki

> Instrukcja do pracowni specjalistycznej z przedmiotu **Informatyka 1**  Kod przedmiotu: **ES1E2009**  (studia stacjonarne)

# **MATLAB - SKRYPTY I FUNKCJE**

# **Spis treści**

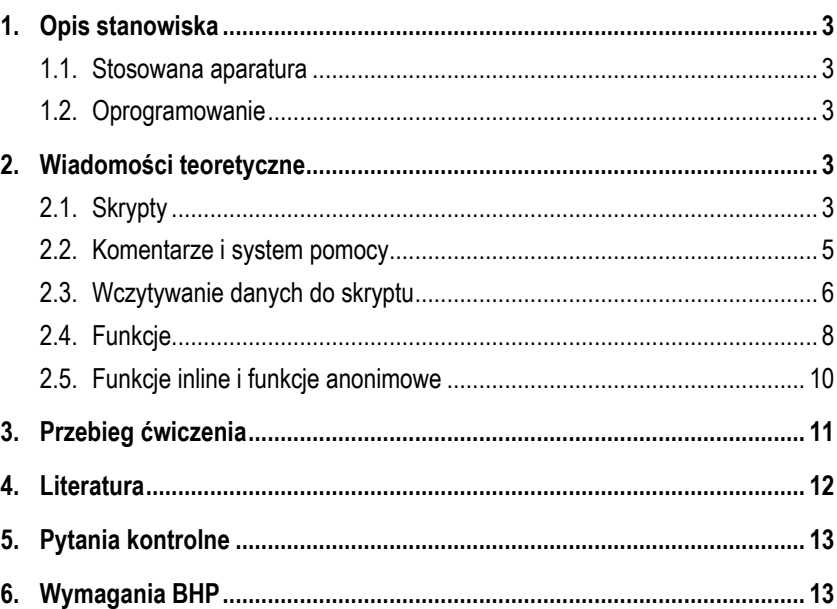

Numer ćwiczenia

**INF08**

Autor: dr inż. Jarosław Forenc

Białystok 2021

**Materiały dydaktyczne przeznaczone dla studentów Wydziału Elektrycznego PB.** 

© Wydział Elektryczny, Politechnika Białostocka, 2021 (wersja 5.0)

Wszelkie prawa zastrzeżone. Żadna część tej publikacji nie może być kopiowana i odtwarzana w jakiejkolwiek formie i przy użyciu jakichkolwiek środków bez zgody posiadacza praw autorskich.

\_\_\_\_\_\_\_\_\_\_\_\_\_

# **1. Opis stanowiska**

#### **1.1. Stosowana aparatura**

Podczas zajęć wykorzystywany jest komputer klasy PC z systemem operacyjnym Microsoft Windows (XP/7/10).

#### **1.2. Oprogramowanie**

Na komputerach zainstalowane jest środowisko Matlab R2007b (Version 7.5.0.342), classroom license.

# **2. Wiadomości teoretyczne**

### **2.1. Skrypty**

Skrypt jest to plik tekstowy o rozszerzeniu **.m** zawierający polecenia i instrukcje Matlaba. Skrypt można utworzyć w dowolnym edytorze zapisującym niesformatowane pliki tekstowe. Środowisko Matlab zawiera własny edytorów m-plików (Rys. 1) wywoływany z menu **Desktop Editor**.

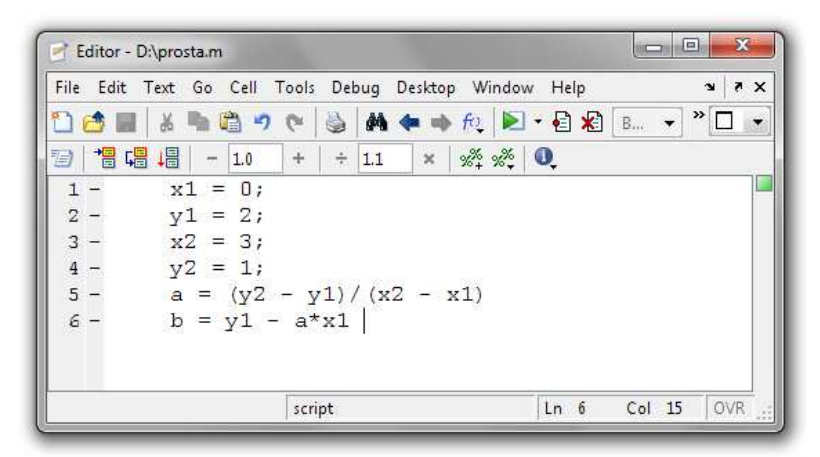

Rys. 1. Edytor m-plików

Poniżej znajduje się przykładowa zawartość skryptu obliczającego i wyświetlającego współczynniki **a** i **b** równania prostej **y = ax + b** przechodzącej przez dwa punkty o współrzędnych **(0, 2)** i **(3, 1)**.

**x1 = 0; y1 = 2; x2 = 3;**   $y2 = 1$ ;  $a = (y2 - y1)/(x2 - x1)$  $b = y1 - a \cdot x1$ 

Skrypt uruchamia się podając jego nazwę (bez rozszerzenia) w wierszu poleceń Matlaba. Jeśli powyższy skrypt będzie zapisany pod nazwą **prosta.m**, to jego wykonanie wymaga wpisania polecenia:

```
>> prosta 
     \ddot{a} =
          -0.3333 
    h = 2
```
Wykonanie skryptu jest równoważne z wpisywaniem i zatwierdzaniem kolejnych jego poleceń w wierszu poleceń (*Command Window*).

Matlab wykona skrypt jeśli będzie on znajdował się w bieżącym katalogu lub w katalogu udostępnionym poleceniem **path**.

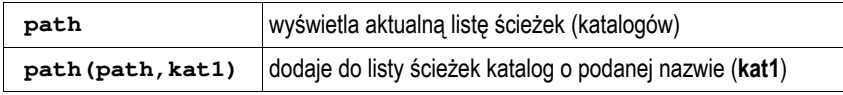

Bieżący katalog (*Current Directory*) jest to katalog, w którym zapisywane są pliki tworzone podczas pracy. Nazwa bieżącego katalogu wyświetlana jest w górnej części głównego okna programu Matlab (Rys. 2).

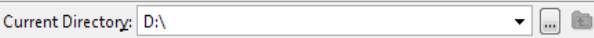

Rys. 2. Okno bieżącego katalogu

Informację o bieżącym katalogu można wyświetlić także poleceniem **pwd**. Katalog można zmienić wywołując polecenie **cd**. Przy nazywaniu skryptów obowiązują takie same zasady jak w przypadku

innych zmiennych w Matlabie. Nazwa skryptu nie powinna być taka sama jak nazwa zmiennej w przestrzeni roboczej lub zmiennej występującej w skrypcie. Jeśli powyższa sytuacja wystąpi, to wprowadzenie w wierszu poleceń takiej nazwy spowoduje wyświetlenie wartości zmiennej, a nie wykonanie skryptu.

#### **2.2. Komentarze i system pomocy**

W skryptach można wstawiać komentarze. Komentarz rozpoczyna się znakiem procentu ( **%**). Matlab zignoruje wszystko co znajdzie się między znakiem **%** a końcem wiersza. Jeśli pierwsze linie skryptu zaczynają się od znaków **%**, to stanowią pomoc wyświetlaną na ekranie po wywołaniu polecenia:

**>> help** skrypt

gdzie słowo **skrypt** jest nazwą skryptu (bez rozszerzenia **.m**).

Przykładowa zawartość skryptu **prosta.m** zawierającego pomoc i komentarze:

```
% PROSTA - równanie prostej y = ax + b
% Skrypt obliczaj
ący współczynniki a i b równania
% prostej y = ax + b przechodz
ącej przez dwa punkty
% o współrz
ędnych (x1,y1) i (x2,y2)
x1 = 0; 
y1 = 2;x2 = 3; 
y2 = 1;
% Obliczenie wartości a i b
a = (y2 - y1)/(x2 - x1);b = y1 - a*x1;% Wyświetlenie wartości a i b 
txt = sprintf('a = <math>8q'</math>, a);disp(txt); 
\texttt{txt} = \texttt{spring}(\mathbf{b} = \mathbf{\hat{s}q'}, \mathbf{b});disp(txt);
```
#### Polecenie:

**>> help prosta** 

spowoduje wyświetlenie informacji o skrypcie:

```
 PROSTA - równanie prostej y = ax + b 
 Skrypt obliczaj
ący współczynniki a i b równania 
 prostej y = ax + b przechodz
ącej przez dwa punkty 
 o współrz
ędnych (x1,y1) i (x2,y2)
```
Natomiast wpisanie:

**>> prosta** 

spowoduje wykonanie skryptu.

 $a = -0.333333$  $h = 2$ 

W powyższym skrypcie do sformatowania wyświetlanych wyników zastosowano funkcję **sprintf**, która ma identyczną składnię jak funkcja **printf** w języku C. Funkcja **sprintf** zwraca łańcuch znaków. Łańcuch ten wyświetlany jest poleceniem **disp**. Wywołanie funkcji **sprintf** można wstawić bezpośrednio do polecenia **disp**:

**% Wyświetlenie wartości a i b**   $disp(sprintf('a =  $8q'$ , a));$  $disp(sprintf('b =  $g^{-1}$ , b));$ 

Skrypty nie pobierają żadnych argumentów wejściowych, ani nie zwracają żadnych argumentów wyjściowych. Operują tylko na zmiennych dostępnych w przestrzeni roboczej Matlaba. Wyniki wykonania skryptu (np. utworzone zmienne) pozostają w przestrzeni roboczej.

### **2.3. Wczytywanie danych do skryptu**

Podczas wykonywania skryptu można wczytywać do niego dane z klawiatury wykorzystując funkcję **input**:

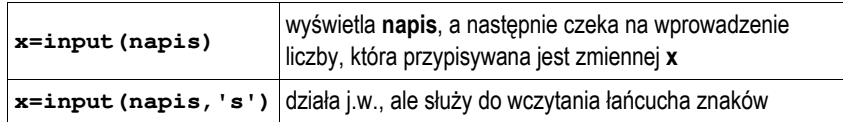

Przykładowy skrypt wykorzystujący wczytywanie danych:

```
% PROSTA - równanie prostej y = ax + b
% Skrypt obliczaj
ący współczynniki a i b równania
% prostej y = ax + b przechodz
ącej przez dwa punkty
% o współrz
ędnych (x1,y1) i (x2,y2)
disp('Współrz
ędne punktu nr 1:'); 
x1 = input('x1:');
y1 = input('y1:');
disp('Współrz
ędne punktu nr 2:'); 
x2 = input('x2: ');y2 = input('y2: ');% Obliczenie wartości a i b
a = (y2 - y1)/(x2 - x1);b = y1 - a*x1;% Wyświetlenie wartości a i b
disp(sprintf('a = <math>g(q', a)</math>));disp(sprintf('b = %g', b));
```
Wykonanie powyższego skryptu:

```
>> prosta 
 Współrz
ędne punktu nr 1: 
    x1: 0 
    y1: 2 
 Współrz
ędne punktu nr 2: 
    x2: 3 
    y2: 1 
    a = -0.333333
```
Wykonywanie skryptu może być zatrzymane przy użyciu polecenia **pause.**

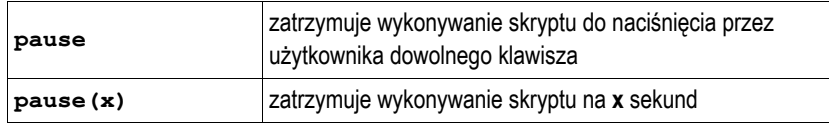

#### **2.4. Funkcje**

Funkcja różni się tym od skryptu, że można do niej przekazywać argumenty podczas wywołania oraz może ona zwracać wartości.

Funkcje definiowane przez użytkownika przechowywane są w m-plikach (plik tekstowy o rozszerzeniu **.m**). Pierwszy wiersz funkcji musi zawierać **definicję funkcji** składającą się z:

- słowa kluczowego **function**;
- listy wartości zwracanych przez funkcję;
- nazwy funkcji (musi być taka sama jak nazwa m-pliku, w którym się znajduje);
- listy parametrów funkcji.

Definicja funkcji ma następującą postać:

```
function [wart1, wart2,...]=nazwa(par1,par2,...) 
% opis funkcji – jako komentarz 
instrukcje
```
Wśród instrukcji funkcji muszą znajdować się przypisania o postaci:

```
wart1 = ...; 
wart2 = ...;
```
Przykładowa funkcja obliczająca i zwracająca wartość współczynników **a** i **b** równania prostej **y = ax + b** przechodzącej przez dwa punkty o współrzędnych **(x1,y1)** i **(x2,y2)**:

```
function [a,b] = prosta(x1,y1,x2,y2)% PROSTA - równanie prostej y = ax + b
% Funkcja obliczaj
ąca współczynniki a i b równania
% prostej y = ax + b przechodz
ącej przez dwa punkty
% o współrz
ędnych (x1,y1) i (x2,y2)
a = (y2 - y1)/(x2 - x1);b = y1 - a*x1;
```
W wywołaniu funkcji należy podać wartości jej argumentów oraz nazwy zmiennych pod które zostaną podstawione zwrócone wartości:

```
>> [wa,wb] = prosta(0,2,3,1) 
   wa = -0.3333 
   wb = 2
```
Jeśli nie zostaną podane nazwy zmiennych wynikowych, to wyświetlona zostanie tylko jedna zwracana wartość:

```
>> prosta(0,2,3,1) 
    ans = 
        -0.3333
```
W przypadku, gdy funkcja zwraca tylko jedną wartość, to nie trzeba stosować nawiasów kwadratowych w pierwszym wierszu jej definicji. Poniższa funkcja oblicza pole koła o promieniu **<sup>r</sup>**.

```
function p = pole(r) 
% POLE - pole koła o promieniu r
p = pi*r.^2;
```
Przykładowe wywołanie funkcji **pole**:

```
>> pole(2.5) 
     ans = 
        19.6350
```
Argumentami funkcji mogą być także zmienne, wyrażenia arytmetyczne lub wywołania innych funkcji.

Podczas wykonywania funkcji nie są wyświetlane wyniki działania poleceń, które kończą się średnikiem. Zmienne oraz argumenty wejściowe występujące w funkciach sa lokalne w ciele funkcji i nie wchodzą w skład przestrzeni roboczej Matlaba. Z poziomu funkcji nie ma dostępu do zmiennych występujących w przestrzeni roboczej Matlaba.

Pojawienie się w funkcji instrukcji **return** powoduje natychmiastowe przerwanie jej wykonywania i powrót do miejsca wywołania.

#### **2.5. Funkcje inline i funkcje anonimowe**

Funkcja **inline** jest to funkcja, którą można zdefiniować bezpośrednio w wierszu polecenia. Składnia takiej funkcji jest następująca:

**nazwa = inline(wyrażenie)** 

**Nazwa** określa nazwę funkcji, zaś **wyrażenie** jest łańcuchem znaków opisującym funkcję. Tak stworzona funkcja może być wywoływana dla różnych argumentów. Poniżej przedstawiono definicję i wywołanie jednoargumentowej funkcji **fun1()**:

```
>> fun1 = inline('sin(2*x-pi/2)') 
    fun1 = 
          Inline function: 
         fun1(x) = sin(2*x-pi/2)>> fun1(4) 
    ans = 
         0.1455
```
oraz definicję i wywołanie dwuargumentowej funkcji **fun2()**:

```
>> fun2 = inline('x.^2+y.^2') 
    fun2 = 
          Inline function: 
         fun2(x,y) = x.^2+y.^2>> fun2(5,6) 
    ans = 
         61
```
Funkcja **anonimowa** jest to funkcja jednej lub kilku zmiennych, tworzona w wierszu polecenia, najczęściej w celu wyznaczania wartości funkcji dla różnych argumentów. Funkcja taka nie ma nazwy, a dostęp do niej odbywa się poprzez zmienną tworzoną przez użytkownika i przechowującą uchwyt funkcji. Składnia funkcji anonimowej jest następująca:

#### **nazwa = @(zmienne)wyrażenie**

**Nazwa** określa nazwę uchwytu funkcji, **zmienne** jest to lista zmiennych wejściowych, zaś **wyrażenie** określa wzór funkcji. Poniżej przedstawiono definicję i wywołanie funkcji jednoargumentowej:

```
>> fun3 = @(x) sin(2*x-pi/2) 
    fun3 = 
         @(x)sin(2*x-pi/2) 
>> fun3(4) 
    ans = 
         0.1455
```
oraz definicję i wywołanie funkcji dwuargumentowej:

```
\Rightarrow fun4 = (0(x, y) x.^2+y.^2funA = @(x,y)x.^2+y.^2 
>> fun4(5,6) 
     ans = 
          61
```
## **3. Przebieg ćwiczenia**

Na pracowni specjalistycznej należy wykonać wybrane zadania wskazane przez prowadzącego zajęcia. W różnych grupach mogą być wykonywane różne zadania.

1. Przez opornik o rezystancji **R** płynie stały prąd **I**. Napisz skrypt, który obliczy i wyświetli napięcie na oporniku **U** oraz wydzielającą się w nim moc **P**. Wartości rezystancji i prądu wczytaj z klawiatury w skrypcie. Dodaj pomoc do skryptu. Wywołanie skryptu i wyświetlenie wyników powinno mieć następującą postać:

Podaj R [Om]: 470 Podaj I [A]: 0.25 ------------------------ Napiecie U [V]: 117.5 Moc P [W]: 29.375

2. Przez opornik o rezystancji **R** płynie stały prąd **I**. Napisz funkcję, która obliczy i zwróci napięcie na oporniku **U** oraz wydzielającą się w nim moc **P**. Wartości rezystancji i prądu powinny być argumentami funkcji. Dodaj pomoc do funkcji. Wywołaj napisaną funkcję.

3. Napisz funkcję obliczającą częstotliwość rezonansową **fr** układu o rezystancji **R**, indukcyjności **L** i pojemności **C**. Dodaj pomoc do funkcji.

$$
f_r = \frac{1}{2\pi\sqrt{LC}}\sqrt{1 - \frac{L}{R^2C}}
$$
 (1)

Sprawdź poprawność funkcji dla danych:

 $R = 100 \Omega$ ,  $L = 0.05 H$ ,  $C = 5 mF$   $\rightarrow$   $f_r = 10,0608 Hz$ 

4. Admitancja zastępcza obwodu elektrycznego określona jest wzorem (2). Napisz skrypt, który wyświetli wykres konduktancji **G** i susceptancji **B** w funkcji pulsacji  $\omega$ . Pulsacja powinna zmieniać się w zakresie od 100 do 500 rad/s. Podziel okno graficzne na dwie cześci (umieść wykresy obok siebie). Opisz osie, dodaj tytuły wykresów, włącz wyświetlanie pomocniczej siatki.

$$
\underline{Y} = G + jB = \frac{R}{R^2 + X_C^2} + j\left(\frac{X_C}{R^2 + X_C^2} - \frac{1}{X_L}\right)
$$
(2)

Przyjmij następujące parametry obwodu:

$$
R=15 \Omega
$$
,  $L=0,125 H$ ,  $C=0,254 mF$ 

5. Napisz skrypt wyświetlający w jednym, podzielonym, oknie graficznym cztery wykresy funkcji (dwa w wierszu i dwa w kolumnie) **z = ecos(2x)·ecos(2y)** dla **x,y** <sup>∈</sup>**<-3,3>** z krokiem **0,2**. Do narysowania wykresów zastosuj funkcje: **mesh(z)**, **mesh(x,y,z)**, **meshc(x,y,z)**, **meshz(x,y,z)**. Dodaj opisy do wykresów.

# **4. Literatura**

- [1] Mrozek B., Mrozek Z.: MATLAB i Simulink. Poradnik użytkownika. Wydanie IV. Helion, Gliwice, 2018.
- [2] Pratap R.: MATLAB dla naukowców i inżynierów. Wydanie 2. Wydawnictwo Naukowe PWN, Warszawa, 2015.

- [3] Banasiak K.: Algorytmizacja i programowanie w Matlabie. Wydawnictwo BTC, Legionowo, 2017.
- [4] Stachurski M. Treichel W.: Matlab dla studentów. Ćwiczenia, zadania, rozwiązania. Witkom, Warszawa, 2009.
- [5] Brzóska J., Dorobczyński L.: Matlab: środowisko obliczeń naukowotechnicznych. "Mikom", Wydawnictwo Naukowe PWN, Warszawa, 2008.
- [6] Kamińska A., Pańczyk B.: Ćwiczenia z Matlab. Przykłady i zadania. Wydawnictwo MIKOM, Warszawa, 2002.
- [7] Sobierajski M., Łabuzek M.: Programowanie w Matlabie dla elektryków. Oficyna Wydawnicza Politechniki Wrocławskiej, Wrocław, 2005.
- [8] Dyka E., Markiewicz P., Sikora R.: Modelowanie w elektrotechnice z wykorzystaniem środowiska MATLAB. Wydawnictwa Politechniki Łódzkiej, Łódź, 2006.
- [9] Sradomski W.: Matlab. Praktyczny podręcznik modelowania. Helion, Gliwice, 2015.
- [10] Czajka M.: MATLAB. Ćwiczenia. Helion, Gliwice, 2005.

# **5. Pytania kontrolne**

- 1. W jaki sposób definiuje się pomoc do skryptów w Matlabie?
- 2. Jaka jest struktura definicji funkcji w Matlabie?
- 3. Jakie są różnice pomiędzy skryptami a funkcjami w Matlabie?
- 4. W jaki sposób definiuje się funkcje inline i funkcje anonimowe?

# **6. Wymagania BHP**

Warunkiem przystąpienia do praktycznej realizacji ćwiczenia jest zapoznanie się z instrukcją BHP i instrukcją przeciw pożarową oraz przestrzeganie zasad w nich zawartych.

W trakcie zajęć laboratoryjnych należy przestrzegać następujących zasad.

- Sprawdzić, czy urządzenia dostępne na stanowisku laboratoryjnym są w stanie kompletnym, nie wskazującym na fizyczne uszkodzenie.
- Jeżeli istnieje taka możliwość, należy dostosować warunki stanowiska do własnych potrzeb, ze względu na ergonomię. Monitor komputera ustawić w sposób zapewniający stałą i wygodną obserwację dla wszystkich członków zespołu.
- Sprawdzić prawidłowość połączeń urządzeń.
- Załączenie komputera może nastąpić po wyrażeniu zgody przez prowadzącego.
- W trakcie pracy z komputerem zabronione jest spożywanie posiłków i picie napojów.
- W przypadku zakończenia pracy należy zakończyć sesję przez wydanie polecenia wylogowania. Zamknięcie systemu operacyjnego może się odbywać tylko na wyraźne polecenie prowadzącego.
- Zabronione jest dokonywanie jakichkolwiek przełączeń oraz wymiana elementów składowych stanowiska.
- Zabroniona jest zmiana konfiguracji komputera, w tym systemu operacyjnego i programów użytkowych, która nie wynika z programu zajęć i nie jest wykonywana w porozumieniu z prowadzącym zajęcia.
- W przypadku zaniku napięcia zasilającego należy niezwłocznie wyłączyć wszystkie urządzenia.
- Stwierdzone wszelkie braki w wyposażeniu stanowiska oraz nieprawidłowości w funkcjonowaniu sprzętu należy przekazywać prowadzącemu zajęcia.
- Zabrania się samodzielnego włączania, manipulowania i korzystania z urządzeń nie należących do danego ćwiczenia.
- W przypadku wystąpienia porażenia prądem elektrycznym należy niezwłocznie wyłączyć zasilanie stanowiska. Przed odłączeniem napięcia nie dotykać porażonego.